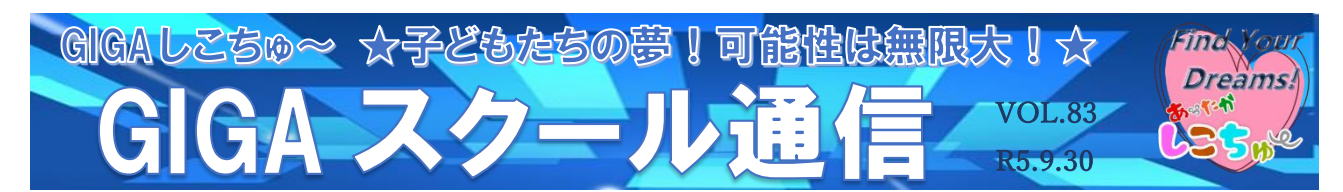

作成:金生第二小学校

## ł 前時の振り返りにおけるICT活用 Ī

【内容】授業導入での前時の振り返りでのロイロノートの活用 【使用アプリ】ロイロノート、デジタル教科書 など

【事例紹介】 6年 社会科 歴史

単元が多く次々と進んでいく歴史学習で、学習したことを忘れたまま進むことを防ぐために、授業の 導入で、前時の振り返りとしてロイロノートのゲームモード(全員で解答)を活用し、復習の時間を設 けた。ロイロノートのテストから作成することができる。問題文と四択で選択肢を作成し、解答後の解 説を載せることもできる。

## 手順

① テストから問題を作成する。

- ② 作成できたものを児童に送る。
- ③ 全員で解答のゲームモードを選択する。(テストを送っている児童には自動で配信される。)
- ④ 何秒以内に解答するか、制限時間を選ぶ。(5、10、20、30、60秒とある。)
- ⑤ 解答時間が終わると一問ごとに作成した解説が出てくるため、補足説明を行う。

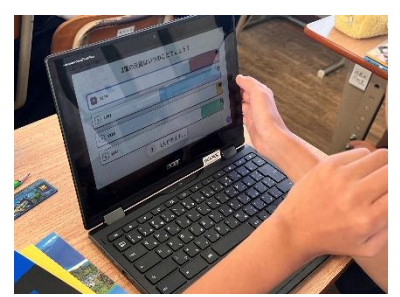

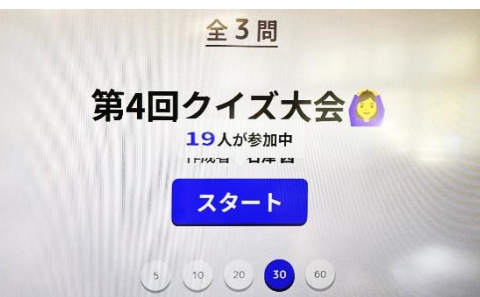

前時までの学習を確認することができ、制限時間があり、学級で早押しクイズ感覚で復習の時間を楽 しむことができる。それに加えて、4 択の選択肢を絞って回答していく力が付き、これから多くなる CBT テストにも対応する力が付くのではないかと思う。また、ゲームモードではなく通常モードを利用すれ ば、個人型で問題に取り組むことができ、机間指導や個人の解答結果から見取りを行うこともできる。 【終わりに】

担任の「面白そうだから子どもたちと試してみよう。」という思いで始めたものが、今では社会科の時 間前には、子どもたちから「今日のクイズ楽しみ!」と言われるようになった。これまでは、教師が復 習の中で押さえておきたいものを問題にし、学習の導入で使うことが多かったが、歴史の好きな児童が 「私も大好きな戦国武将でクイズを作ってみた!」と言ってくれたので、今度は児童が作成した問題を 導入で使用してみたいと思う。

また、社会科だけでなく、様々な教科でも活用していきたい。

☆教育委員会指導主事より☆ 授業ごとの小テストは、学習者の学習内容の定着を図る上で有効だと言 われていますが、ICTを活用し回収方法を工夫することで、教師側も指導に役立てやすくなります。 クイズや、テストを作成するプラットフォームはいくつかありますが、問題の作成方法、結果データの 取得・連携方法、エンターテイメント性など、多くの違いがありますので、先生方がデザインする授業 に最も適したものはどのプラットフォームなのか、ぜひ、いろいろと試しながら確かめてみてください。